# <span id="page-0-1"></span><span id="page-0-0"></span> **HKS 2A - Kompakt Hareket Kontrol Sistemi**

- 2 Kanal 2 Ampere Kadar Tüm Step Motorlar İle Uyumlu
- · İzole USB 2.0 RS232 Haberleşme
- MODBUS Protokolü İle Tüm Yazılım Dilleri İle Kullanılabilme Özelliği
- FTDI Çip İle Windows / Linux/ MacOS İşletim Sistemleri ile Uyumlu
- Kanallar Arası Senkron Hareket Özelliği
- Donanımsal Optik İzole Sınır Switchleri
- 1 Adet Optik İzole Dijital Giriş
- 1 Adet Röle Çıkış
- Kullanıcı Tarafından Programlanabilme
- Örnek LabVIEW Kodları $\bullet$

## <span id="page-0-2"></span>**2. Uygulamalar**

- Hareket Konumlandırma Uygulamaları
- Otomasyon Uygulamaları,
- CNC Uygulamaları
- 3D Printer Uygulamaları
- Lazer Kesim Uygulamaları

# **1. Özellikler 3. Açıklamalar**

<span id="page-0-3"></span>"Kompakt Hareket Kontrol Sistemi'' olarak satışa sunulan sürücü, 2 Ampere kadar 2 eksenli her çeşit step motorla uyumlu çalışabilmektedir. Her işletim sistemiyle uyumlu olduğu gibi bütün yazılım dilleri altında kullanılabilme özelliğine sahiptir. HKS 2A ürününün, standart haberleşmesi USB-RS232 Modbus RTU olup, örnek LabVIEW kütüphanesi müşterilerimize ücretsiz olarak sunulmuştur.

#### **Cihaz Bilgileri**

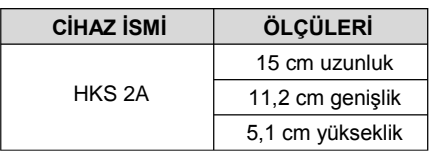

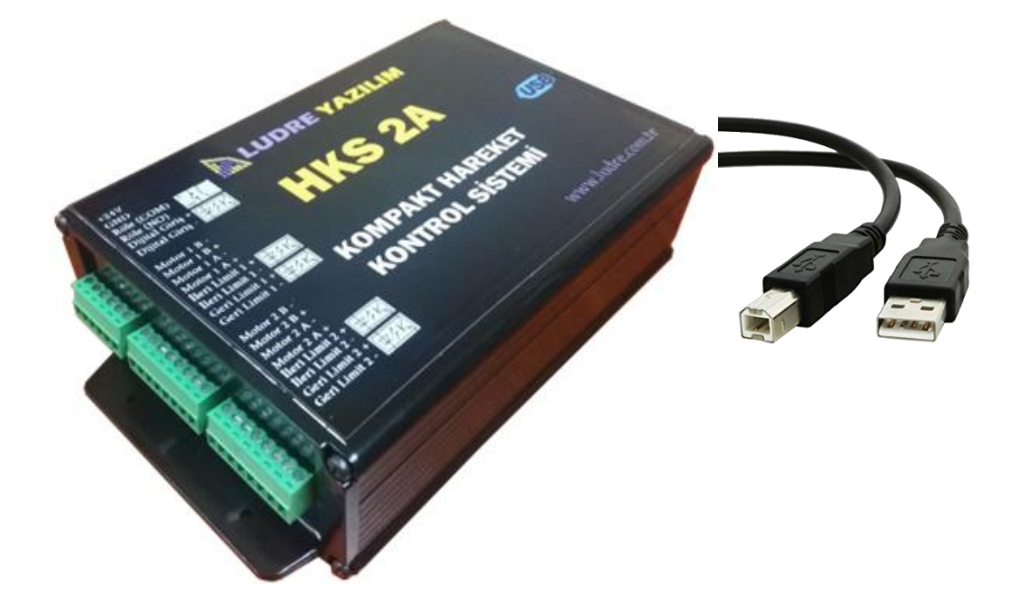

# **İÇİNDEKİLER**

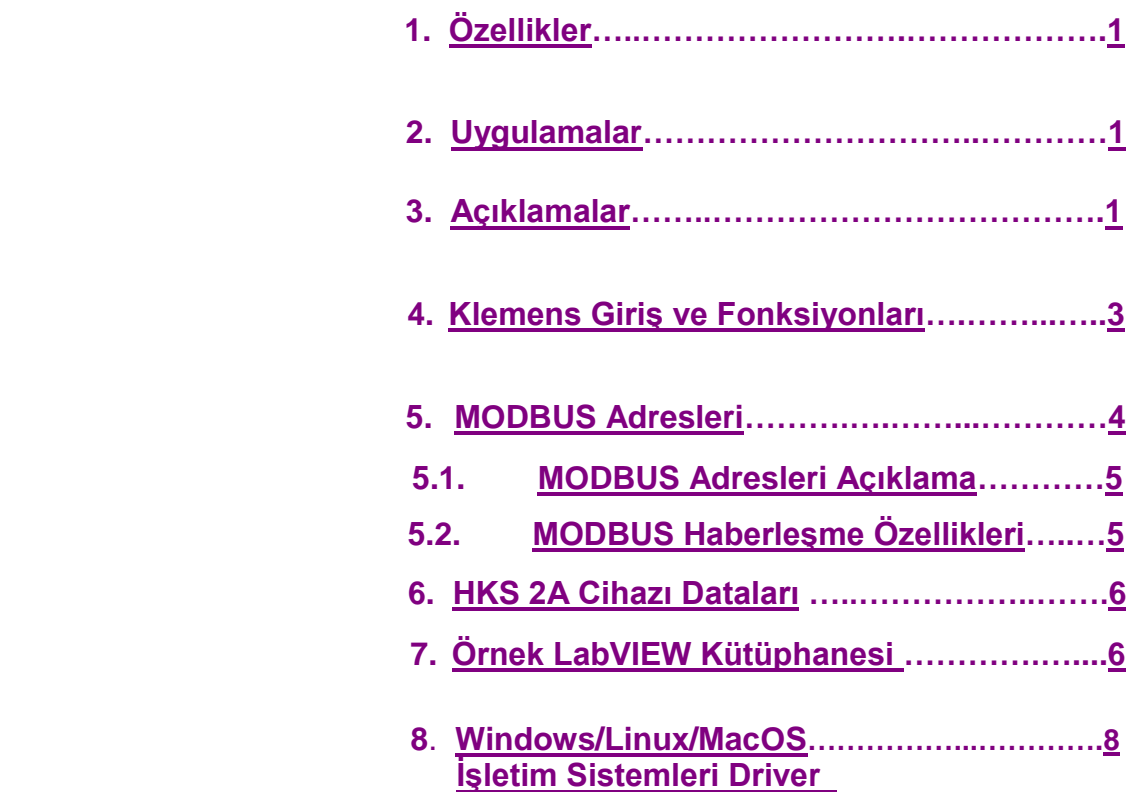

## **4. Klemens Giriş ve Fonksiyonları**

<span id="page-2-0"></span>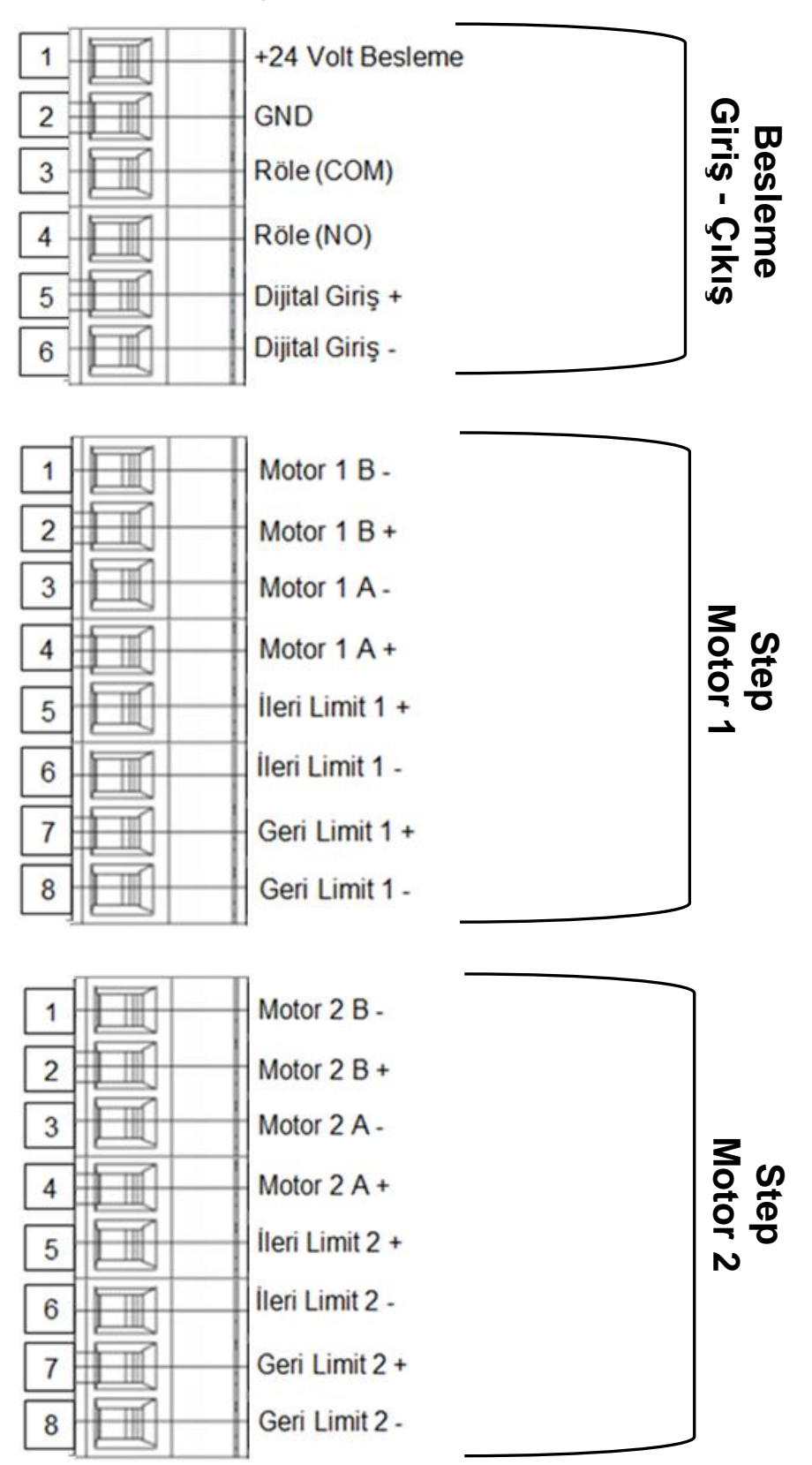

www.ludre.com.tr

#### <span id="page-3-0"></span>**5. MODBUS Adresleri**

 HKS 2A cihazının standart haberleşmesi USB RS 232 Modbus olup, Windows / Linux / MacOS işletim sistemleri altında kullanılabilmektedir.

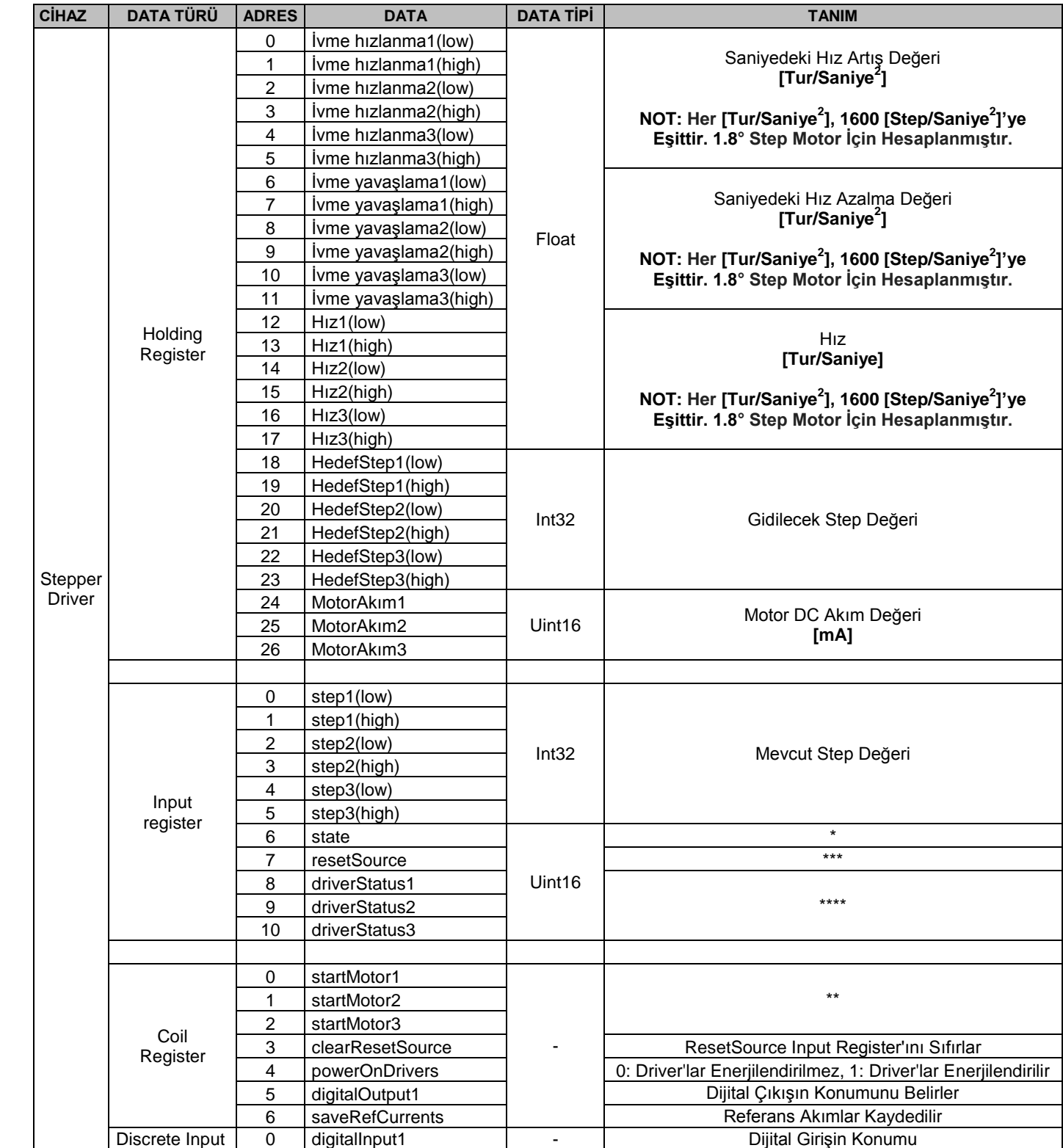

www.ludre.com.tr

#### **5.1. MODBUS Adres Açıklama**

**State\* :** Motorların hareket durumunu gösterir.

**StopState:** Motorların en son nasıl durduğunu gösterir.

<span id="page-4-0"></span>Register'ın bit-bit tanımı:

- stopState3[13:14] state3[10:12] stopState2[8:9] state2[5:7] stopState1[3:4] state1[0:2]
- State = 0 ise motor duruyor, 1 ise motor hızlanıyor, 2 ise motor referans hızda, 3 ise motor yavaşlıyor, 4 ise motor son step'e geldi.
- StopState = 0 ise motor normal durdu, 1 ise kilitlenerek durdu, 2 ise hedefe ulaşmadan talep üzerine durdu, 3 ise sensöre geldiği için durdu.

**StartMotor\*\*:** Set edildiğinde motor refStep ile belirtilen hedefe hareket eder.

- Eğer hedef 7 step'ten az ise hareket edilmeden startMotor 0 yapılır.
- Eğer hareket halindeyken bu coil 0 yapılırsa motor durdurulur ve stopState = forcedStop olarak kaydedilir.
- Eğer motor refStep'le belirtilen step'e vardıysa bu coil 0 yapılır.

**ResetSource\*\*\*:** Mikrokontrolörün hangi kaynaktan resetlendiğini belirtir:

 1: Power On reset, 2: Window watchdog reset, 3: independent watchdog reset, 4: Software reset, 5: NRST pininden reset, 6: Olağan dışı reset

**DriverStatus\*\*\*\*:** Motor driver'ların arıza durumlarını gösterir.

Register'ın bit tanımı:

- DriverOvertemperatureShutdown[1] DriverOvertemperatureWarn[2]
- $\bullet$  OvertemperatureShutdown = 0 ise driver çalışıyor, 1 ise driver aşırı sıcaklıktan dolayı durduruldu.
- OvertemperatureWarn = 0 ise driver makul sıcaklıkta, 1 ise driver aşırı ısınmış.

#### **5.2. MODBUS Haberleşme Özellikleri**

<span id="page-4-1"></span>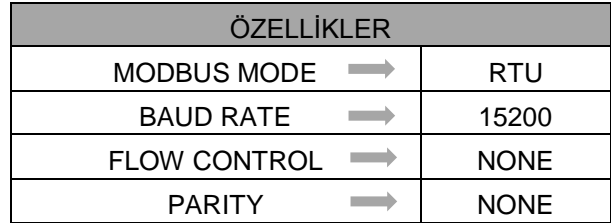

### **6. HKS 2A Cihazı Dataları**

<span id="page-5-1"></span><span id="page-5-0"></span>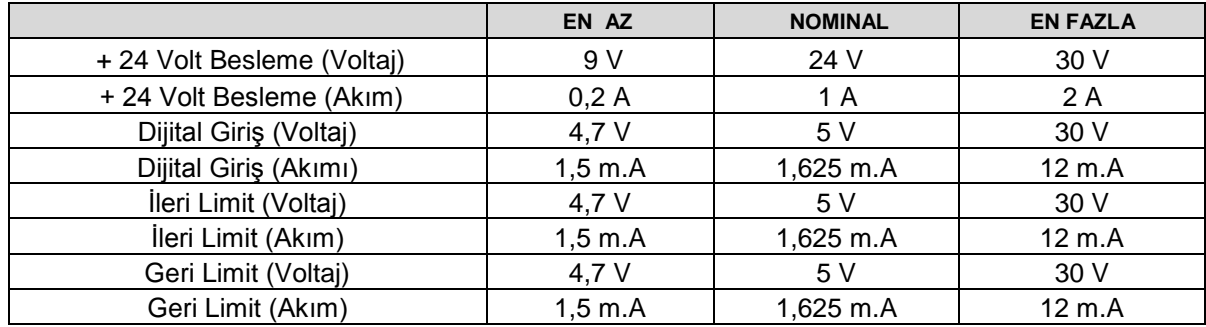

## **7. Örnek LabVIEW Kütüphanesi ve Kurulumu**

 HKS 2A cihazı tüm yazılım dilleriyle uyumlu çalışabilmektedir. Örnek LabVIEW kütüphaneleri ile beraber müşterilerimizin hizmetine sunulmuştur. Örnek LabVIEW kütüphanesiyle ürünü kullanmak isteyen müşterilerimizin uygulaması gereken adımlar aşağıda belirtilmiştir.

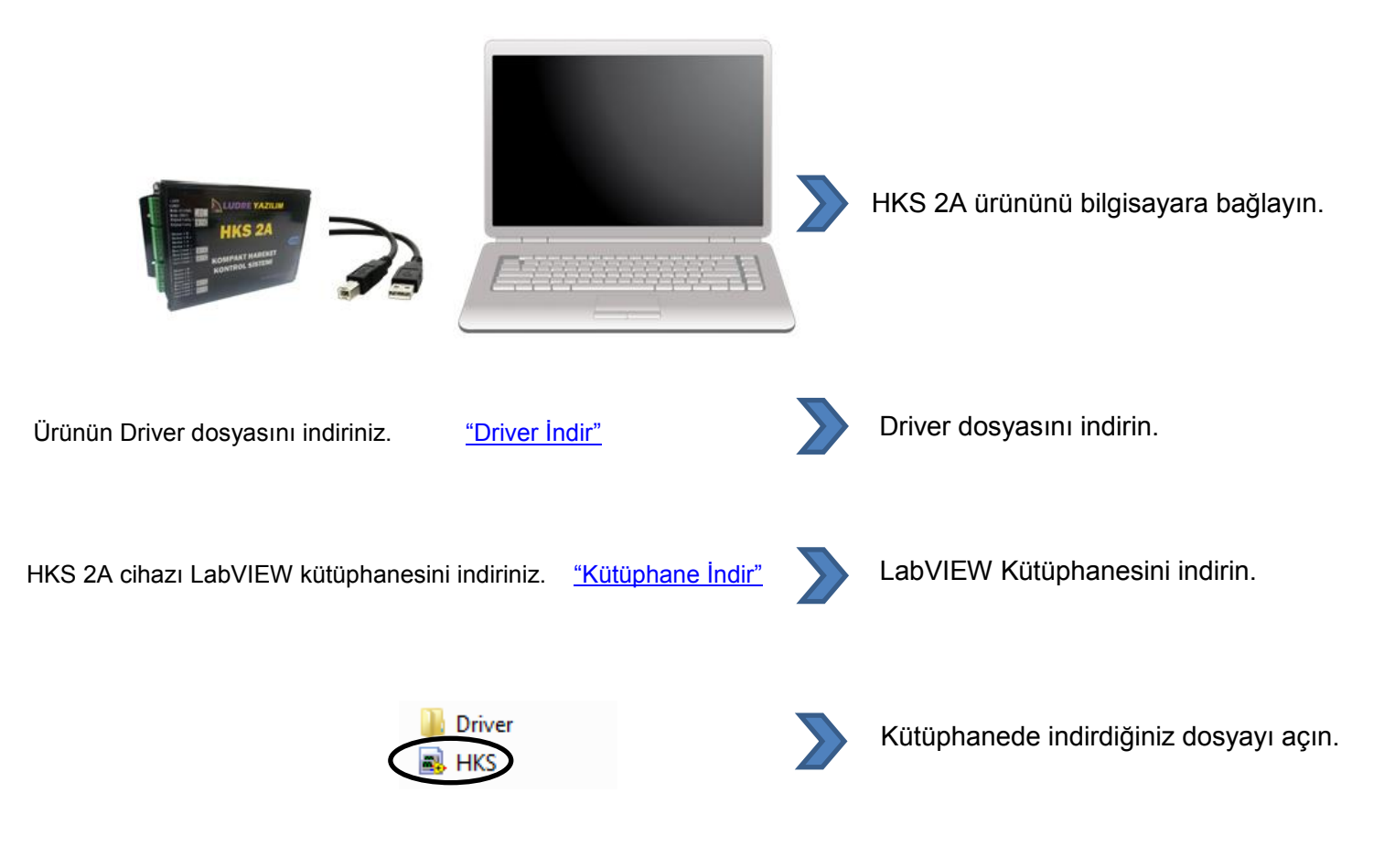

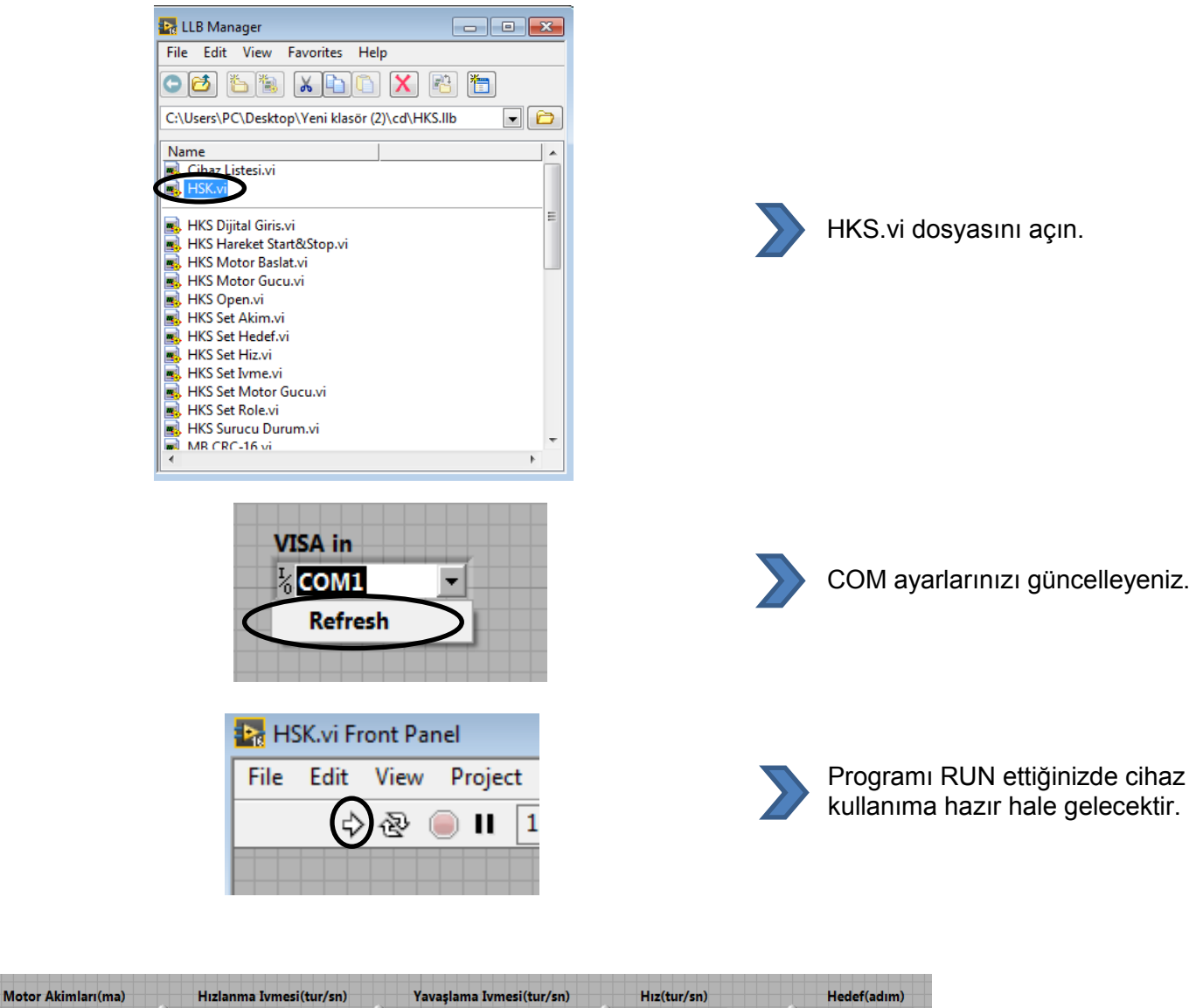

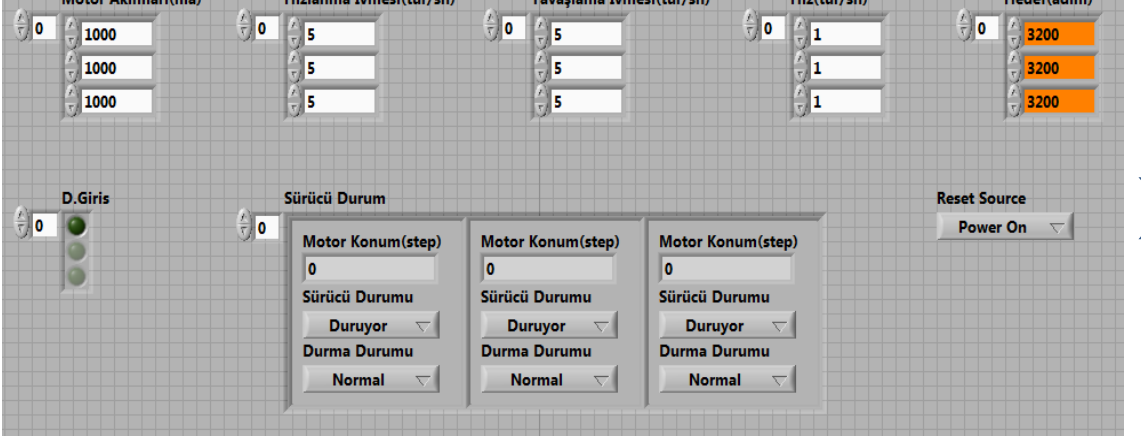

Artık gerekli parametreleri set ederek step motorlar üzerinde çalışmalar gerçekleştirebilirsiniz.

# <span id="page-7-0"></span>**8. Windows/Linux/MacOS İşletim Sistemleri Driver**

Tüm işletim sistemlerine ait driver dosyalarına [buradan](http://www.ftdichip.com/Drivers/VCP.htm) ulaşabilirsiniz.